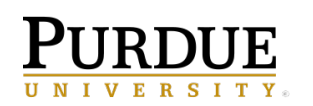

When in the Cognos Analytics interface and trying to edit *existing* prompt values on a scheduled report (including all **scheduled reports and scheduled report views**), users may find that when the *Edit* option is selected, the previously saved prompts are dissolved and cannot be revised.

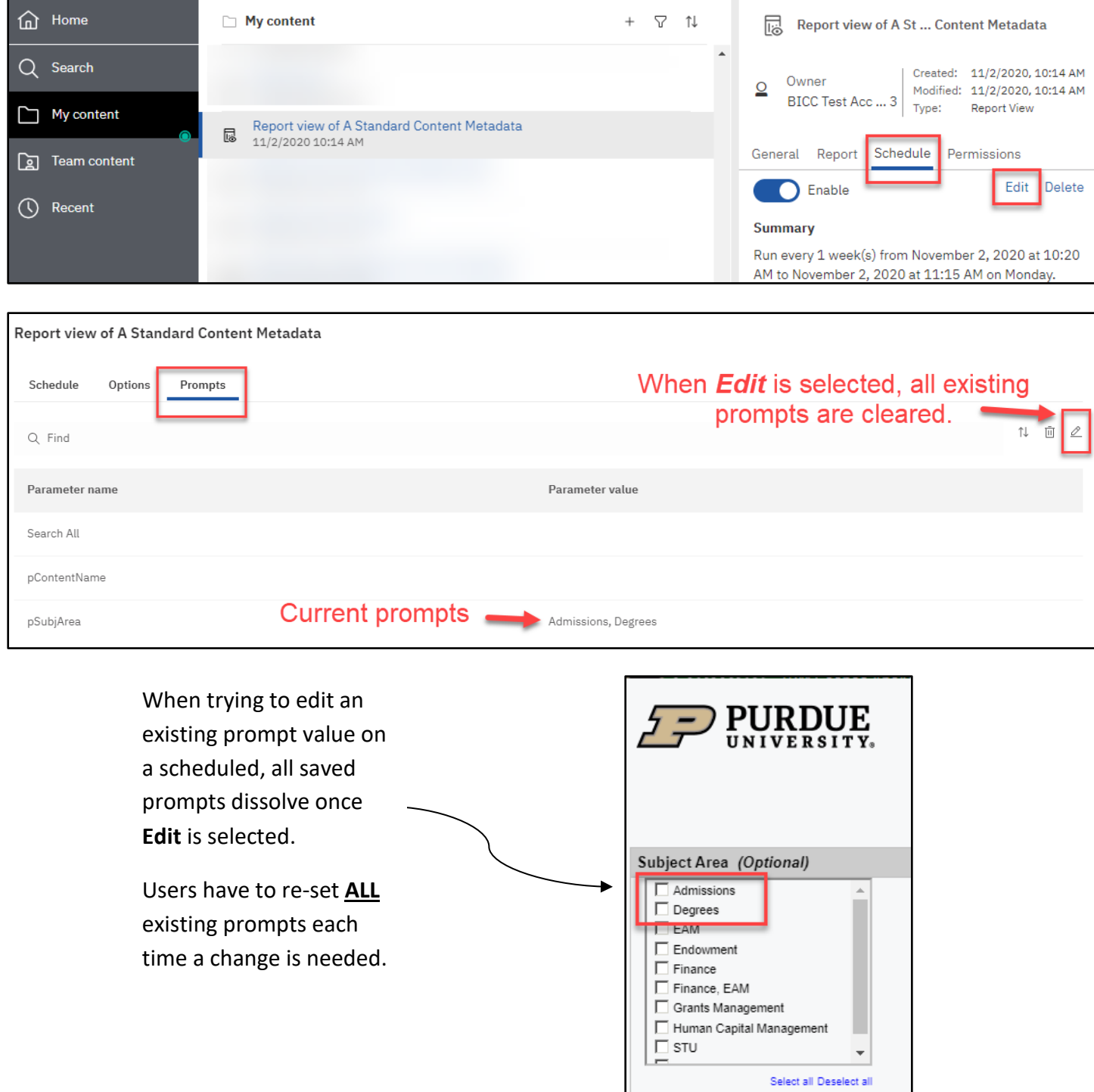

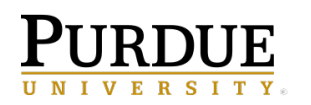

## **Workaround - Use the Report tab to edit/save prompts.**

This issue does **not** exist when saving or editing the prompts on the **Report** tab of a scheduled report or scheduled report view. The steps below describe an options for working through this issue.

- 1. Navigate to the **scheduled report** where you want to edit existing prompt values.
- 2. Click on the **ellipsis** to the right of the report title and select **Properties**.
- 3. Select **Report** on the menu and then select **Set Values**.

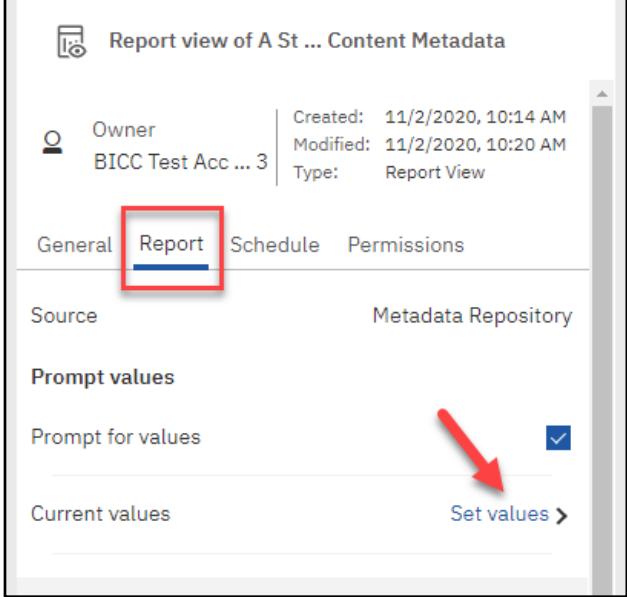

- **4.** Select **Set** and add all previously saved prompts to this location.
- **5.** Setting the prompts on the report tab, saves the prompts and allows future edits.
- **6.** Once the prompts are saved on the **Report** tab, prompts that were originally saved on the **Schedule** will need removed.

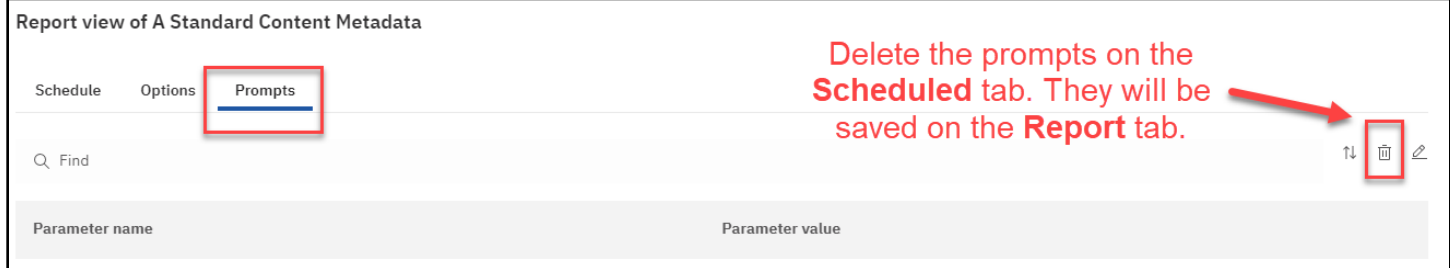

**7.** Save the schedule without any selected prompts on the **Schedule** tab.